# **Explorer Online User Guide for Physiotherapists**

Written by Emma Day

# Overview

Medical-Objects Explorer Online is a **webbased** solution designed for allied health practitioners that makes **creating** and **managing** clinical correspondence a breeze. At the click of a button you can seamlessly **send** and **receive** results from your personal **desktop**, **laptop** or **tablet**. You can also send **P DF** documents to recipients in seconds.

Explorer Online is an efficient practice management system useful for physiotherapists. Explorer Online can be used to send out custom patient questionnaires or self-assessments, record clinical consult notes, complete patient assessments, send doctor letters and receive confidential patient files.

This article will cover the basic functionality of Medical-Objects Explorer Online for physiotherapists. If you have any questions or require any further information, please contact the Helpdesk on (07) 5456 6000.

## Requirements

Explorer Online was designed to run on desktops, laptops and modern tablets running Windows, MacOS or Linux. Mobile phones are not currently supported.

Please take note of the browser requirements below.

### **Supported Browsers**

- Microsoft Internet Explorer 11
- Microsoft Edge
- Chrome
- FireFox
- Opera
- Safari 8+

# Logging in and Out

When first loading Explorer Online you will be presented with a login screen. Simply enter in your username and password and click **Log In** to proceed.

|   | <b>K</b>  |                 |   |
|---|-----------|-----------------|---|
| ٤ | Username  |                 |   |
| e | Password  |                 |   |
|   | Le        | og in           |   |
|   |           |                 |   |
| - | Evelope ( | Inline   v1.5.6 | - |

After entering in your username and password Select Provider.

Note: This is only available if you have multiple provider numbers.

A list will appear with Provider's name and provider number associated with the corresponding location.

1 Overview **1.1 Requirements** 1.1.1 Suppor ted Browsers 2 Logging in and Out 2.1 Email Notifications **3** Dashboard Layout 3.1 Navigation Menu 3.2 Sidebar 3.2.1 Patients 3.2.2 Docum ents **4** Managing Patients 4.1 Registering a Patient 4.2 Editing a Patient 4.3 Merging Patient Records **5** Viewing Documents 5.1.1 Docum ent Actions 5.2 Viewing Documents in Grid 5.2.1 Bulk Actions 5.3 Making Documents as Reviewed 6 Document Actions 6.1 Provider Lookup 6.2 Sending a Text Document 6.2.1 Addres sing Details 6.2.2 Docum ent Details 6.3 Unreleased **Documents** 6.4 Sending a PDF Document 6.5 Sending a Document with an Image 6.6 Sending a Work /RTF Document 6.7 Creating a **Progress Note** 6.8 Using a Structured Document 6.9 Using a Patient Questionnaire 6.10 Document **Template Editor** 6.10.1 Creati ng a Template 6.1 0.1.1 Te mpl ate Na me 6.1 0.1.2 Des cript ion 6.1 0.1.3 Con tent 6.1 0.1.4

Sub

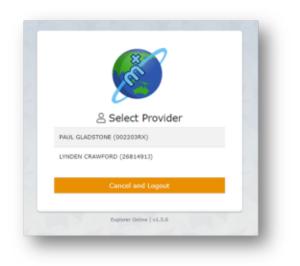

Once logged in, the **User Menu** will display the server you've logged into and also which provider you selected at login.

| Lastel                                                                              | 0      | Recently Loaded Patients                                                                                                    |    | Support                                                                                                    | 0 |
|-------------------------------------------------------------------------------------|--------|----------------------------------------------------------------------------------------------------|----|----------------------------------------------------------------------------------------------------|---|
| C Gravieved<br>C Further Review<br>C Requested Oraris<br>C Grantesed<br>C Grantesed | 00000  | Mere SEEN ()) an creat<br>Mere SEEN ()) an creat<br>Nor SEEN ()) an creat<br>()<br>S. Charl, "B' Lathies," () in separat                                                                                                    | 80 | för help finding svor wav ansvard Explorer Online see the resources initial below.<br>Alternatively if yuv/re still muck please context Medical-Objects support.<br>El Documentation<br>O Docubana Taur<br>El Cantant Support | 8 |
| Documents<br>#8 Online Graphs                                                       | Diment | Pendback<br>Get a suggestion to improve Engineer Online or a new feature you would like added?<br>Let us how what we can do for you by providing feedback.                                                                                                    | ø  | Security<br>Two factor Authentication<br>Help postet your account. Each time you login you will need to enter a verification<br>code alling and your usersman and patiented when using an unecognised derice.                 | ۵ |
|                                                                                     |        | Storage Quota<br>You ere concernity sang 5.45% of your 508 Hedical-Olgana aronge quota.<br>Inor man information on the storage quota and all all contributes traverily the usage<br>failance are exercised on color to traveloptions action.<br>Programm declaratory: |    | A fockit too laato dastooniaaton ()                                                                                                    |   |

When you click on the **User Menu** a drop down will appear with menu options related to your user account. You can edit **User Settings**, **Change Provider**, **Enable Two-factor Authentication**, **Change Password** and **Logout**.

| Ľ   | Lynden Demo Server<br>YNDEN CRAWFORD (26814913) |
|-----|-------------------------------------------------|
| 20  | User Settings                                   |
| සි  | Change Provider                                 |
| 20  | Enable Two-factor Authentication                |
| දිස | Change Password                                 |
| [→  | Logout                                          |

Note: you will be automatically logged out after 10 minutes if inactivity. You can change this via the **User Settings** option in the **User Menu**.

## **Email Notifications**

Tip! Please <u>contact us</u> to enable this feature on your account.

• Click User Settings from the User Menu if you would like to enable email notifications.

| 6.11 Editing an<br>Existing Templat<br>6.12 Deleting a<br>Template<br>7 Viewing Reports<br>7.1 Activity Repor<br>7.1.1 Ui<br>tanding<br>Report<br>7.1.2 Vi<br>g<br>Docume<br>in the R | ort<br>nders<br>the<br>ewin<br>ents |
|----------------------------------------------------------------------------------------------------|-------------------------------------|
|                                                                                                    | ons                                 |
| 7.2 Patient                                                                                                    |                                     |
| Questionnaire                                                                                                    |                                     |
| Reports                                                                                                    |                                     |
| 7.2.1 Ur                                                                                                    |                                     |
| tanding                                                                                                    | the                                 |
| Report                                                                                                    |                                     |
| 7.3 Delivery Cou                                                                                                    | nt                                  |
| Reports                                                                                                    |                                     |
| 7.3.1 U                                                                                                    |                                     |
| tanding                                                                                                    | the                                 |
| Report                                                                                                    | D)                                  |
| 8 My Health Record (MyH                                                                                                    | irt)                                |

| 23 C  | ser Settings<br>hange Provider  |
|-------|---------------------------------|
| 20 E  | hange Provider                  |
|       |                                 |
| 0. 0  | nable Two-factor Authentication |
| _0 U  | hange Password                  |
| [→ L0 |                                 |

 Next, click **Document Notifications** and enter the email address that you want to receive the notifications to.

| User Settings          |              |   |             |
|------------------------|--------------|---|-------------|
| Connection             | USERNAME     |   |             |
| Document Defaults      | EMMA         |   |             |
| 🖵 Interface            | EMAIL        |   |             |
| Document Notifications | INTERVAL     |   |             |
|                        | once an hour | * | Enabled     |
|                        |              |   |             |
|                        |              |   |             |
|                        |              |   | Cancel Save |

 Set up the Interval of how often you want to receive email notifications - it's recommended once an hour or every 4 hours - and select Save.

# **Dashboard Layout**

The Dashboard is the default page that will appear once you have logged into Explorer Online. The Dashboard is split into three sections: **Navigation Menu**, **Sidebar** and the **main content area**.

Tip! The dashboard includes the option to complete a tour found under the help tab.

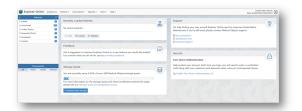

## Navigation Menu

This is the main **Navigation Menu**. The menu is dynamically built up based on what features your server has enabled and what permissions your user account has. If a menu item is missing you may need to call the Helpdesk (07 5456 6000) to correct your user permissions or enable a server feature.

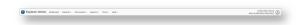

### Sidebar

The Sidebar is a feature that allows you to access and manage your patient documents. The Sidebar is split into two sections: **Patients** and **Documents**.

If you're using Explorer Online on a smaller screen you have the option to collapse the sidebar by

clicking the collapse icon ( $\leftarrow$ ) found on the left side of the Patients header. You can then expand the Sidebar again by clicking the expand icon ( $\rightarrow$ ).

|           | Patie      | ents   |          |
|-----------|------------|--------|----------|
| 🗅 Loaded  | Patients   |        | 1        |
| 🗅 Unrevie | wed        |        | 3        |
| 🗅 Further | Review     |        | 6        |
| C Reques  | ted Charts |        | 0        |
| 🗀 Unrelea | sed        |        | 3        |
|           |            |        |          |
|           | Docur      | nents  |          |
| All       | Groups     | Graphs | Diseases |
|           | _          | _      | _        |

### Patients

The Patients section of the Sidebar consists of individual folders which contains patient documents. The folders will list each unique patient that has a document for that folder. The count to the right is the number of patients in the folder and not the number of combined documents.

Hovering over a folder will reveal a grid icon ( ). This button will load all the documents in that folder into a grid. From there you can then perform bulk actions on the documents such as printing or forwarding to another provider.

To refresh the contents of the folders simply click the refresh button (  $\stackrel{\scriptstyle{\scriptstyle{\scriptsize}}}{\scriptstyle{\scriptstyle{\scriptstyle{\scriptstyle{}}}}}$  ) in the title bar.

| L<br>o                             | Contains any patients you've done a lookup on or retrieved all documents for.                                                                     |
|------------------------------------|----------------------------------------------------------------------------------------------------|
| a<br>d<br>e                        | You can remove a patient from this list by clicking the remove icon ( $	imes$ ).                                                                  |
| d<br>P<br>at<br>ie<br>nt<br>s      | If you want to clear the folder and remove all patients you can click on the clear icon ( 🔯 ).                                                    |
| U<br>nr<br>ev<br>ie<br>w<br>e<br>d | Contains patients that have unreviewed documents. Selecting documents from this folder will give you the option to mark the document as reviewed. |

| F<br>ur<br>th           | Contains patient documents that have been parked. A document can be parked by clicking the $\mbox{Pa}$ $\mbox{rk}$ document action button.                                                                                                    |
|-------------------------|----------------------------------------------------------------------------------------------------|
| er<br>R<br>ev           | 🐣 Park                                                                                                    |
| ie<br>w                 | Documents in this folder can only be accessed by the provider who made the original <b>Park</b> request.                                                                                                    |
|                         | To remove a document from this folder, click the <b>Unpark</b> document action button.                                                                                                    |
|                         | 遙 Unpark                                                                                                    |
| R<br>e<br>q             | Contains patient documents with the requested chart status. A document can be moved to the Requested Charts folder by clicking the <b>Request Chart</b> document action button.                                                                                                    |
| u<br>es<br>te           | 📋 Request Chart                                                                                                    |
| d<br>C<br>h<br>ar<br>ts | Any user in your practice's <b>Explorer Online</b> software, who has the granted permissions to view results, can access documents in this folder. For more information on setting user permissions, see our <u>Explorer Online Admin Guide</u> (hyperlink) or please contact the Helpdesk on (07) 5456 6000.                                                                                                    |
|                         | Practices can decide how to use this feature in their own workflows. For example, a physiotherapist can use this option when they receive a referral and then clicks <b>Request Chart</b> so that admin staff can be ready with the patients' information upon booking in an appointment. Upon completion of the workflow with that document, staff can then select <b>Cancel Chart</b> document action button to remove it from the <b>Requested Charts</b> folder. |
|                         | ◎ Cancel Chart                                                                                                    |
| U<br>nr<br>el           | Contains patient documents that have not yet been released. Documents in this folder can either be released or deleted.                                                                                                    |
| ea<br>se<br>d           | Release 🖾 Delete                                                                                                    |
| u                       | An unreleased document will have the following red text in the document title to indicate that it has not yet been released.                                                                                                    |
|                         | Procedure Note - (result has not been released)                                                                                                    |
|                         | Unreleased documents are created by ticking the <b>For Approval Before Delivered</b> option when sending a document.                                                                                                    |
| Cr<br>ea<br>te          | Contains a recent list of documents that you have created, this includes both progress notes and documents that you have sent.                                                                                                    |
| d                       | You can clear this folder by hovering over it and clicking on the Clear Folder button ( 🔯 ).                                                                                                    |

### Documents

The Documents section will list all the documents for the selected patient that correspond to the folder the patient is in. For example, if you select a patient in the **Unreviewed** folder, all unreviewed documents for that patient will be listed.

Hovering over the Documents section will reveal a grid icon (). This button will load all the documents listed into a grid. From there you can then perform bulk actions on the documents such as printing or forwarding to another provider.

Abnormal results will show as red in the documents list.

# **Managing Patients**

### **Registering a Patient**

To register a patient, select the **Patients** button in the top navigation and then click **Register Patient** on the dropdown.

| Nummer     Image: State State Stat                           | <ul> <li>Patienta</li> </ul> |         | Contrary Patient                                                                   |                                      | Servert                                                                             |   |
|----------------------------------------------------------------------------------------------------|------------------------------|---------|------------------------------------------------------------------------------------|--------------------------------------|-------------------------------------------------------------------------------------|---|
| International international internatione international international international international                   | D Looked                     |         |                                                                                    | e                                    | Support                                                                             | ର |
| And the set of the set of the set |                              | •       | 2/ Register Patient                                                                | 6                                    | For help finders your way around Evployer Online see the resources linked below.    | 8 |
| Image: Specific processing of the specific processing of the specific procesing of the specific processing of the specific processing                        |                              | •       | SS. Harpe Patient Records                                                          |                                      | Alternatively if you're still stuck please contact Medical-Objects support.         |   |
| Image: Section 1         Particle         Particle                                                                                                    |                              |         | 3. Corr. Witness & Resider                                                         |                                      | E Documentation                                                                     |   |
|                                                                                                    |                              |         |                                                                                    |                                      |                                                                                     |   |
| Constraints and an alternative data and an alternative data and an alternative data and alternative data and       | 3 Created                    | 0       |                                                                                    |                                      | E3 Centect Support                                                                  |   |
| Name         Control         Sector         Sector </td <td></td> <td></td> <td>Feedback</td> <td>0</td> <td></td> <td></td>                                                                                                    |                              |         | Feedback                                                                           | 0                                    |                                                                                     |   |
| Control Control C      |                              | Oot a   | Got a suggestion to improve Explorer Online or a new feature you would like added? | 12                                   | Encode                                                                              |   |
| Name         Party Cont           All INAT MARKAN         The control of the control of t                                                                    |                              |         | Let us know what we can do for you by providing feedback.                          |                                      | Second .                                                                            | A |
| a         Asse         Asse         Degree (Asse         Degree (Asse         Degree(Asse         Degree(Ass         Degree (Asse<                                                                                                    |                              |         |                                                                                    |                                      | Two factor Authentication                                                           |   |
| Image: Section (Section (                        |                              | _       |                                                                                    |                                      | Hele protect your account. Each time you been you will need to enter a verification |   |
| The set control way (3-bit) of the 25th Media/Digitant strategy canto.                                                                                                    |                              | Distant | Storage Quota                                                                      | a Enable Two factor Authentication © | code along with your usemame and password when using an unreceptised device.        |   |
| please see our storage quota knowledgebase attude.                                                                                                    |                              |         | You are currently using 5.45% of your 5G8 Medical-Objects atorage quote.           |                                      | By Enable Two-factor Authentication ()                                              |   |
| please see our storage quota knowledgebase attude.                                                                                                    |                              |         |                                                                                    |                                      |                                                                                     |   |
|                                                                                                    |                              |         |                                                                                    |                                      |                                                                                     |   |
|                                                                                                    |                              |         | please see our storage quota knowledgebase article.                                |                                      |                                                                                     |   |
|                                                                                                    |                              |         | # Request extra storage                                                            |                                      |                                                                                     |   |
|                                                                                                    |                              |         |                                                                                    |                                      |                                                                                     |   |

Once clicked, a window will pop up with text fields to input patient information, as seen in the screenshot below.

| TITLE        | FIRST NAME | SURNAM    | E      |         | DATE OF BIF  |      |
|--------------|------------|-----------|--------|---------|--------------|------|
| ~            |            |           |        |         |              |      |
| IDDLE NAME   | KNOWN AS   |           | SEX    |         | MARITAL ST   | ATUS |
|              |            |           |        | ~       |              | ~    |
| MAIL         | H          | OME PHONE | WORK P | HONE    | MOBILE<br>04 |      |
| 1EDICARE NO. | D          | VA NO.    |        | IHI NO. |              |      |

The required fields for registering a patient are **Surname, First Name, and Date of Birth**. While they are the only required fields, it's suggested that you fill as many of them out as possible, so you have as much information on documents as possible.

### **Editing a Patient**

To edit a patient, go to the **Patients** dropdown in the top navigation bar, and then click **Edit Patient Details.** 

|                                    | 10 Lookup Rutent                                                                                                    |         |                                                                                                    |   |
|------------------------------------|----------------------------------------------------------------------------------------------------|---------|----------------------------------------------------------------------------------------------------|---|
| Used                               |                                                                                                    | 8       | Support                                                                                                    | 8 |
| Overlevel 6                        |                                                                                                    | 6       | For help finding your way around Explorer Online see the resources inked below.                                                                                      | R |
| futher fieles                      |                                                                                                    |         | Alternatively if you're still stuck please contact Medical-Olgects support.                                                                                          |   |
| Repeated Charls                    |                                                                                                    |         | E Documentation                                                                                                    |   |
| Crachesed Crachesed                |                                                                                                    |         | @ Dashboard Your                                                                                                    |   |
| Canod                              |                                                                                                    |         | Context Support                                                                                                    |   |
|                                    | Feedback                                                                                                    | ø       |                                                                                                    |   |
|                                    | Got a supportion to improve Explorer Online or a new feature you would like added?                                                   | and the | Security                                                                                                    |   |
|                                    | Let us know what we can do for you by providing feedback.                                                                            |         | security                                                                                                    | 8 |
|                                    |                                                                                                    |         | Two-factor Authentication                                                                                                    | - |
| Occurrents<br>al Orden Crasts Dage | Storage Quata<br>You are currently using 5.45% of your 508 Wedgeh-Otivetta storage puncts.                                           |         | Help protect your account. Each time you login you will need to enter a verification<br>code along with your usemame and password when using an unreceptised device. |   |
|                                    |                                                                                                    |         | Sa Enable Two factor Authentication ()                                                                                                    |   |
|                                    | -                                                                                                    |         |                                                                                                    |   |
|                                    | For more information on the storage quota and what contributes towards the usage please see our storage quota knowledgebase article. |         |                                                                                                    |   |
|                                    | + Request odd's shiriye                                                                                                    |         |                                                                                                    |   |
|                                    |                                                                                                    |         |                                                                                                    |   |
|                                    |                                                                                                    |         |                                                                                                    |   |

This will take you to the **Patient Lookup** window. The patient lookup window is used to search for current patients that your practice has previously created with Explorer Online. You have three different options in which to search for, their name, ID or lab number. You can change these on the dropdown to the right of the search field. You can then type a search term into the text field, press the **Search** button and if all is well, you will see your patient.

| smith       |            |              |      | Name * 50    | <ul> <li>Q Search</li> </ul> |
|-------------|------------|--------------|------|--------------|------------------------------|
| Name        | DOB        | Medicare No. | Sex  | City         | Details                      |
| SMITH, John | 01/01/1980 |              | Male |              | 0                            |
| SMITH, John | 01/04/2019 |              |      |              | 0                            |
| SMITH, Tony | 01/01/2001 |              |      | MAROOCHYDORE | 0                            |

(i)

) will bring up the client's details. An example of the layout of

Clicking on the information icon ( the client detail's is shown below.

| Marital Status: Married Mome Contact Details Type Contact Final jsmithöjtestmail.com |
|--------------------------------------------------------------------------------------|
| Demographic Information Harried Status: Married Home Contact Details Type Contact    |
| Marital Status: Married Mome Contact Details Type Contact Final jsmithöjtestmail.com |
| Type         Contact           Email         jsmith@testmail.com                     |
| Type         Contact           Email         jsmith@testmail.com                     |
| Email jsmith@testmail.com                                                            |
|                                                                                      |
| Identifiers                                                                          |
|                                                                                      |
| Type Identifier Assigning Authority Assigning Facility                               |
| Internal Practice ID 433282 Lynden Demo Server                                       |

Once you have found your patient, you can then select the patient you wish to view, and then you will see the edit screen. Fill out the fields that you wish to change or add, and then click the **Save** button.

| FIF          | RST NAME |        | SURNAM | E       |         | DATE OF BIRTH  |   |
|--------------|----------|--------|--------|---------|---------|----------------|---|
| Mr. 👻 J      | ИНС      |        | SMITH  |         |         | 01/01/1980     | 8 |
| MIDDLE NAME  | KNOW     | I AS   |        | SEX     |         | MARITAL STATUS |   |
|              |          |        |        | Male    | ~       | Married        | ~ |
| EMAIL        |          | HOME P | HONE   | WORK PH | IONE    | MOBILE<br>04   |   |
| MEDICARE NO. |          | DVA NO |        |         | IHI NO. |                |   |
|              |          |        |        |         | 1       |                |   |

## Merging Patient Records

To merge patients, open the Patients tab in the Navigation Menu then select Merge Patient Records.

| Coaled                                       | O Se Ede Resine pussis tients                                                                                                    | 8 | Support                                                                                                    | 0 |
|----------------------------------------------|----------------------------------------------------------------------------------------------------|---|----------------------------------------------------------------------------------------------------|---|
| Dather Raden<br>Degueded Charts<br>Unnivered | Constant Constant Constan |   | For help finding your way amond Diplorer Online see the resources initial below.<br>Attentionally if you're still study please cartact Medical-Objects support.<br>El Domennethel<br>Domennethel<br>Contact Support | 8 |
| Documents<br>Al Orders Organis Data          | Peedback<br>Out a suggestion to improve Explorer Deline or a new feature you would like added?<br>Let us know what we can do for you by previding functions.                                                                                                    | Ø | Security<br>Two factor Arthrestoation<br>Heig protect your assume. Each time you login you will need to inter a senflaction<br>code allong with your constraine and password when using an unrecognoid device.      | ۵ |
|                                              | Shange Quita<br>The are narrady using 540% of your 500 Medical Objects alonge quita.<br>Me<br>Armone advectation set the strange quark and what contributes toaceds the usage<br>planes are or output quark strandshipblical article.<br>• Statement Armone strange                                                                                                    |   | A Cratile Two Force Anthronousies ()                                                                                                    |   |

Click the **Find Patient 1** and search via the **Patient Lookup**. Ensure the correct patient is chosen and then follow the same steps for **Find Patient 2**. Before merging, make sure their details are the same. Choose which patient file is going to be the master by selecting the corresponding circle.

|   | 3464 591794<br>Apr 1, 2009<br>3<br>454054 | Rame     Outs of Birtle     Apt     See     Pelinet 36     Medican No     Medican See     Medican See     Medican State | Pic Julion 1042794<br>Jann 1, 1990<br>42<br>Filde | Name:<br>Date of Birth:<br>Age: |
|---|-------------------------------------------|----------------------------------------------------------------------------------------------------|---------------------------------------------------|---------------------------------|
| 9 | 3                                         | Apr:<br>Sec<br>Patient 3d:<br>Medicare No:                                                                              | 42<br>Pide                                        |                                 |
|   |                                           | See<br>Patient 3d:<br>Medicare Ro:                                                                                      | Hale                                              | Apri                            |
|   | 454014                                    | Patient 3d:<br>Medicare No.                                                                                             |                                                   |                                 |
|   | 454014                                    | Medicare No.                                                                                                    |                                                   | See                             |
|   |                                           |                                                                                                    | 433292                                            | Patient 3d:                     |
|   |                                           |                                                                                                    |                                                   | Medicare No.                    |
|   |                                           |                                                                                                    | Harried                                           | Norital Status:                 |
|   |                                           | City:                                                                                                    |                                                   | city.                           |
|   |                                           | Peskode                                                                                                    |                                                   | Postcode                        |
|   |                                           | Patient Documents                                                                                                    |                                                   | Patient Documents               |
|   | xiety Scale                               | 30-07-2019 Depression Ana                                                                                               | (P GLADSTONE)                                     | 28-04-2022 GP Referral          |
|   |                                           |                                                                                                    | lure Warning                                      | 18-11-2019 Delivery Fail        |
|   |                                           |                                                                                                    | rulation Tests (L CRAWFORD)                       | 04-11-2019 Albitude Sim         |
|   |                                           |                                                                                                    | ulation Tests (L CRAWFORD)                        |                                 |
|   |                                           |                                                                                                    | ulation Tests (L CRAWFORD)                        |                                 |
|   |                                           |                                                                                                    | ulation Tests (L CRAWPORD)                        |                                 |
|   |                                           |                                                                                                    |                                                   | 22-05-2019 Specialist Re        |
|   |                                           |                                                                                                    |                                                   | 21-05-2019 Depression           |
|   |                                           |                                                                                                    |                                                   | 21-05-2019 Procedure N          |
|   |                                           |                                                                                                    | ote (L CRAWFORD)                                  | 21-05-2019 Procedure N          |
|   |                                           |                                                                                                    |                                                   |                                 |
|   |                                           |                                                                                                    |                                                   |                                 |
|   |                                           |                                                                                                    |                                                   |                                 |
|   |                                           |                                                                                                    |                                                   |                                 |
|   |                                           |                                                                                                    | ote (L. CRAWFORD)                                 | 21-05-2019 Procedure N          |

# **Viewing Documents**

To view a document in a patients' file, in the sidebar ensure the patient and document are highlighted.

|                                                   |         | C (unubdra houts | dina | Chepset Oat Consi Oat & Osea Inter                                                                                                    | Crasts Reports   | SHANY               | O Auto Report  | 244 | - Hare |
|---------------------------------------------------|---------|------------------|------|----------------------------------------------------------------------------------------------------|------------------|---------------------|----------------|-----|--------|
| D-Loaded                                          | 0       |                  |      |                                                                                                    |                  |                     |                |     |        |
| BRIN 24H                                          | 8 ×     |                  |      | Hr John SHITH A                                                                                                    |                  |                     | Art Contr Male |     |        |
| Christianed                                       |         |                  |      | Alter Action Control of Control of Control o | Duce Net neocled | Sta of Sec          |                |     |        |
| D Futber Rodes                                    | •       |                  |      |                                                                                                    | Offering Date    | Annual Inte         |                |     |        |
| D Requested Charts                                | •       |                  |      | NORMAN AREA AND AREA AND AREA                                                                                                    | 21/95/2818       | 34/04/2022 33-14.6H |                |     |        |
| C Ovelased                                        | 0       |                  |      | Reported By<br>TEST 800                                                                                                    | 00               |                     |                |     |        |
| D Orabel                                          | 0       |                  |      |                                                                                                    |                  |                     |                |     |        |
|                                                   |         |                  |      | Procedure Note (I. CRANVERE)                                                                                                    |                  |                     |                |     |        |
| Documents<br>All Orders Graphs<br>Inter Studiet * | Donates |                  |      | Patient in read-ing tractment.<br>unit report specialist referral.<br>Palles op in 2 mente.                                                                                                    |                  |                     |                |     |        |
| 18-11-2018 Delvery Falure Harring                 |         |                  |      | Report Author: LYMDEN CRAWFORD (2583-8512) Service Provide: 1                                                                                                    | nder Deno Sever  |                     |                |     |        |
| De SD-2028 Althouge Simulation Test               | 6.0A#.  |                  |      |                                                                                                    |                  |                     |                |     |        |
| De CO-2019 Altitude Discutation Trait             | G. OARL |                  |      |                                                                                                    |                  |                     |                |     |        |
| In 12-2019 Altrude Simulation Balt                |         |                  |      |                                                                                                    |                  |                     |                |     |        |
| De-CO-2028 Altitude Elevaterian Teals             |         |                  |      |                                                                                                    |                  |                     |                |     |        |
| 12-13-2119 Specialist Roberts (), CR              |         |                  |      |                                                                                                    |                  |                     |                |     |        |
| 21-05-2028 Depression Analety Bod                 |         |                  |      |                                                                                                    |                  |                     |                |     |        |
| 21-05-2018 Providy's Note (), Okto                |         |                  |      |                                                                                                    |                  |                     |                |     |        |
|                                                   |         |                  |      |                                                                                                    |                  |                     |                |     |        |

Tip! Pressing the space bar while viewing a document will scroll the document and then move to the next in the list.

### **Document Actions**

The actions are found below the Navigation Menu.

| Cumula<br>tive<br>Results | Allows you to compare the patient's scores after they have submitted the same survey multiple times.                              |
|---------------------------|----------------------------------------------------------------------------------------------------|
| lioouno                   | Click the total check box on the left-hand side to graph the results over time.                                                   |
| Park                      | Adds the document to the Further Review sidebar folder.                                                                           |
| Unpark                    | Removes the document from the Further Review sidebar folder.                                                                      |
| Reques<br>t Chart         | Adds the document to the <b>Requested Charts</b> sidebar folder.                                                                  |
| Cancel<br>Chart           | Removes the document from the Requested Charts sidebar folder.                                                                    |
| Create<br>Respo<br>nse    | Brings up the <b>Send Document</b> form with the patient, ordering provider and copies to fields pre-populated from the document. |
| History                   | Loads the transaction history of the document.                                                                                    |
| Audit<br>report           | This button shows the selected documents audit log.                                                                               |

| Edit                       | Editing the document allows the addressing details, document details, and parts of the written document to be altered.                                                                                                    |
|----------------------------|----------------------------------------------------------------------------------------------------|
| Forward                    | Found under the <b>More</b> button, it allows you to forward the document to another provider.                                                                                                    |
| Print                      | Found under the <b>More</b> button, it allows you to print the document.                                                                                                    |
| Release                    | This button is only visible for unreleased documents. It will release the document and send it to the addressed provider/s.                                                                                                |
| Delete                     | This button is only visible for unreleased documents. It will delete the unreleased document.                                                                                                    |
| Mark<br>as<br>Review<br>ed | This button is only visible when viewing a document from within the <b>Unreviewed</b> sidebar folder. It will mark the document as reviewed.                                                                               |
| All<br>Docum<br>ents       | This button will show up when viewing a document from any sidebar folder <i>except</i> the <b>Load ed Patients</b> folder. When clicked it will load all the documents for the patient of the currently selected document. |

# Viewing Documents in Grid

To list documents in a grid allowing for bulk actions you can simply click on the grid icon ( ) in the sidebar from either the documents section or when hovering over each folder.

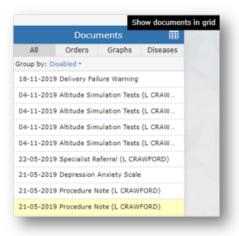

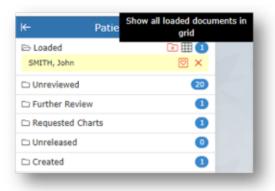

#### Tip!

- You can hide or show columns via the grid menu ( ) which can be accessed by clicking the far button on the grid.
- You can drag to re-order columns. The position of columns will be remembered.
- You can reset the grid layout by choosing **Reset View** from the grid menu.
- You can filter the documents in the grid by clicking the Add filter

| P | stient Documents             |                     |            |                                          |                                      |          |        |
|---|------------------------------|---------------------|------------|------------------------------------------|--------------------------------------|----------|--------|
| 8 | Export * Ö Print Selected    | <0 Forward Selected |            |                                          |                                      |          |        |
| Y | Filters active: + add filter |                     |            |                                          |                                      |          |        |
|   | Dube/filme +1                | Putient Name +2     | Patient ID | Title                                    | Filler Order Number                  | Absornal | View I |
|   | 2019-11-18 15:00             | SHETH, John         | 433282     | Delivery Failure Warning                 | 66620F0F-8825-4799-8684-7AAE845952   |          | Ð      |
|   | 2019-11-04                   | SHETH, John         | 433282     | Althouse Simulation Tests (L. CRAW/F0RD) | 54318C00-AFEA-4402-A33F-056CC0529A   |          |        |
|   | 2019-11-04                   | SNETH, John         | 433252     | Althouge Simulation Tests (), CRAWF0R0)  | 60906005-0A68-4481-8038-2779482780   |          |        |
|   | 2019-13-04                   | SNETH, John         | 433282     | Altitude Simulation Tests (), CRAMPORD)  | 78743FD8-59CE-4EFE-AE5E-087637C7CS   |          |        |
|   | 2009-13-04                   | SPETH, John         | 433282     | altitude Simulation Tests (), CR20PDRD)  | 37377954 8488-4116-A738-5888880CP8   |          | Ð      |
|   | 2019-05-32                   | SPETH, John         | 433282     | Specialist Referral (L CRANFORD)         | CF139995-CB18-4D33-808D-58186838A.   |          | Ð      |
|   | 2019-05-21 10:54             | SMETH, John         | 433282     | Depression Anxiety Scale                 | C3598600-1AF2-4C24-9935-5938766FDD.  |          |        |
|   | 2019-05-21                   | SHETH, John         | 433292     | Procedure Note (L CRAWFORD)              | 0FD41050-0E4E-4040-8975-2F357241780C |          | Ð      |
|   | 2019-05-21                   | SMETH, John         | 433292     | Procedure Note 0, CRAWFORD0              | 01245430-4910-4904 8468-10022312A    |          |        |

#### **Bulk Actions**

You can select multiple documents in the grid and then perform an action on the selection. Currently the bulk actions available are:

- Exporting to CSV (this exports the transaction details and not the document itself, useful for auditing purposes)
- Printing (this can be sent to a printer or saved as a single PDF)
- · Forwarding (sends document/s to chosen provider)

### Making Documents as Reviewed

Documents that appear in your **Unreviewed** sidebar folder will need reviewing so that the sender of the document receives an acknowledgement.

Marking a document as reviewed can be done one of two ways. Both methods will only be accessible if you're viewing the document from within the **Unreviewed** sidebar folder.

• Clicking on the Mark as reviewed document action button.

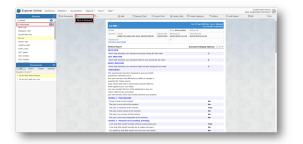

• Navigating to the next document in the **Unreviewed** folder. A pop-up window will appear and this will prompt you with a few options.

| Mark As Review                                             | wed    |      |     |
|------------------------------------------------------------|--------|------|-----|
| Mark the result is<br>O Park this result f                 |        |      |     |
| $^{\bigcirc}$ Leave the result $^{\bigcirc}$ Show me again |        |      |     |
| 2 days                                                     |        |      | *   |
|                                                            | Cancel | Conf | irm |

# **Document Actions**

Found on the **Navigation Menu** the Documents tab is spit into 3 different sections: Send; Create; and Manage.

Examples of how documents can be sent or received include:

- sending letters to the patient's doctor after care plan appointments
- sending/receiving reports or progress updates to/from any other health professionals the patient is involved with (E.g. their paediatrician, psychologist, GP, occupational therapist etc.)
- sending/receiving patient questionnaires or self-assessments to/from the client
- sending/receiving any other type of document, PDF or image file

Tip! A clinician is required to be setup with Medical Objects to be able to receive incoming documentation. Being setup to receive with Medical Objects is quick, simple and also free – completed by either filling out an online form or calling the Sales team. The setup time takes about 10 minutes.

Creating documents in Explorer Online is useful for physiotherapists to write progress notes, use patient assessments and send out custom patient questionnaires.

Using the template editor is quick and easy to design commonly used documents like doctor letters, initial assessments, DVA reports and review progress notes.

### **Provider Lookup**

The **Provider Lookup** feature allows you to easily search details and check if a provider is routable (setup to receive sent results) <u>before</u> you send a document.

• To access the **Provider Lookup** feature, click on the **Tools** tab, then click **Provider Lookup**.

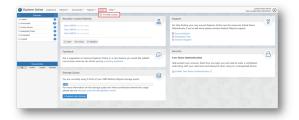

• Enter the details of the provider in the search box, enter the surname first if you are searching by the **Name** search type. Press the **Search** button or hit the enter key to load results.

|           |                       |                           |             | Search type       |
|-----------|-----------------------|---------------------------|-------------|-------------------|
| doe jan   |                       |                           |             | Name * 🖓 Q Search |
| Name      | Job Title             | Practice                  | Provider ID | City              |
| DOE, JANE | Clinical psychologist | Practical Medicine Clinic | JD4558001EU | MAROOCHYDORE      |
| DOE, JANE |                       | Medical-Objects           | JD4558000E9 | MAROOCHYDORE      |

You can check to see if the provider number is routable by looking for the green globe in the Na me column.

| doe jan                                 |                       |                           |             | Name 👻 🛛 🔍 Search |
|-----------------------------------------|-----------------------|---------------------------|-------------|-------------------|
| Routable - provider<br>assigned to a pr |                       | Practice                  | Provider ID | City              |
| DOE, JANE                               | Clinical psychologist | Practical Medicine Clinic | JD4558001EU | MAROOCHYDORE      |
| DOE, JANE                               |                       | Medical-Objects           | JD4558000E9 | MAROOCHYDORE      |

Tip! Having issues finding a doctor? Try the following:

- Change the search type to **Organisation**, and search for the practice name.
- Try a partial name search if you're unsure of the full name. "Bob Johnson" can be found by searching for "John B" or "Jo Bob".
- If the doctor has a space in their surname, try leaving out the space. For example, "Bob Von Doctor" can be found by searching "VonDoctor" as the surname.

You can also complete the **Provider Lookup** when completing the **Addressing Details** when sending a document (see below).

## Sending a Text Document

To send a document, you can click the **Documents Document** (Under Send) in the navigation bar at the top.

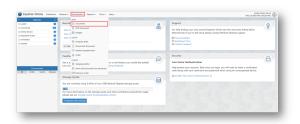

Most of filling out the document information is done automatically. If you have a patient selected in the **Pat ients Sidebar** then the **Patient Details** will already be filled out. If not, then you can click the **Find** button in the **Patient Details** section and find the patient details you need. You can also **Add** a patient on this screen, if the patient whose document you want to send isn't in the system yet.

| Send Document                                      |                              |             |             |            |                                  |                      | Mr John SMITH   |
|----------------------------------------------------|------------------------------|-------------|-------------|------------|----------------------------------|----------------------|-----------------|
| Patient Details ~                                  |                              |             |             |            | Q, find                          | × Oear Addressing De | tažs            |
| 108AAME                                            | PERST MARKE                  |             | REDUCE NAME | 0.00       | 10X                              | ADD483380 TO         | Outland X Clear |
| SMETH                                              | John                         |             |             | 01/05/1990 | Male                             |                      |                 |
| STATET ADDAESS                                     |                              |             |             | STATE      | POSTCODE                         | COPIES TO            | + Add X Clear   |
| HEDICARE NO                                        | . NO. PATH                   | ENT CLASS   | -           | 144 CLASS  |                                  |                      |                 |
|                                                    |                              |             | •           |            |                                  | •                    |                 |
| Document Details                                   |                              |             |             |            |                                  |                      |                 |
| REQUEST DATE                                       |                              | OBSERVATION |             |            | FEEK                             |                      |                 |
| 28/04/2022 12:10 PH                                | 8 0                          | 26/94/2922  | 12:10 PH    | 8 0        | PALA, GLADSTONE (00220           | (XON)                | ~               |
| DOCUMENT TITLE                                     |                              |             |             |            | CLINICAL AREA                    |                      |                 |
| Select a document title                            |                              |             |             |            | <b>Clinical letter or report</b> |                      | *               |
| Dear Dr Test,<br>Thank you kindle for the referral | af John Smith (31,101,100).] |             |             |            |                                  |                      |                 |
| Confidential Abnormal                              | 🔿 For Approval Defore Del    | lvery       |             |            |                                  |                      | Cher Sout       |

### **Addressing Details**

To add a practitioner to send to, you can go across to the **Addressing Details** section. To add providers, click the **Find** and **Add** buttons, to either add the main provider, or to send copies to certain providers. This button will take you to the **Provider Lookup** window where you can find the providers you wish to send to.

| + Add | × Clear |
|-------|---------|
|       |         |
|       |         |
|       |         |

### **Document Details**

You can then fill in the **Document Details** section with the specific details of your document. One of the special additions is the use of **Templates**, which you can click the **Insert Template** button to quickly add content to your document.

| ытова (3022000) — •)<br>сл<br>ан и прот — •) |
|----------------------------------------------|
| έA.                                          |
|                                              |
| er er report v                               |
|                                              |
|                                              |
|                                              |

Tip! You can make the text editor section full screen by clicking on the expand toolbar button.

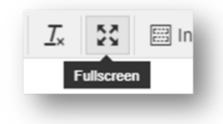

### **Unreleased Documents**

An unreleased document can be thought of as a draft before sending the document. You may want to keep it in your system, but not send it off to the Addressee. If this is the case, then you can click the **For Approval Before Delivery** button in the bottom right of the **Send Document** screen.

| Document Details ~                      |                      |                     |      |                           |           |
|-----------------------------------------|----------------------|---------------------|------|---------------------------|-----------|
| REQUEST BATE                            |                      | OBSERVATION BATE    |      | FROM                      |           |
| 26/04/2022 12:10 PM                     | 10 C                 | 28/04/2022 12:10 PM | 11 O | PAUL GLADSTONE (002203RX) | *         |
| DOCUMENT TITLE                          |                      |                     |      | CLINICAL AREA             |           |
| Select a document title                 |                      |                     |      | Clinical letter or report | ~         |
| • < × ≥ ₩ υ · 2                         | 🗙 🗄 insert Tempi     | ato                 |      |                           |           |
| 28/04/22                                |                      |                     |      |                           |           |
| Dear Dr Text.                           |                      |                     |      |                           |           |
| Dear by heit,                           |                      |                     |      |                           |           |
| Thank you kindly for the referral of 3d | ne Smith (05/05/80). |                     |      |                           |           |
|                                         |                      |                     |      |                           |           |
|                                         |                      |                     |      |                           |           |
|                                         |                      |                     |      |                           |           |
|                                         |                      |                     |      |                           |           |
|                                         |                      |                     |      |                           |           |
|                                         |                      |                     |      |                           |           |
|                                         |                      |                     |      |                           |           |
|                                         |                      |                     |      |                           |           |
| Confidential Abnormal                   |                      |                     |      |                           | Cear Send |

Once For Approval Before Delivery has been selected a preview of the document will appear with a clear reminder in red next to the document title.

| Mr Jol    | hn SMITH 음                                         |                                        |                                          | Born 01-Jan-1980 (42y) Gender Male<br>42y at the time of observation |
|-----------|----------------------------------------------------|----------------------------------------|------------------------------------------|----------------------------------------------------------------------|
| Address   |                                                    |                                        | Phone Not recorded                       | Medicare No                                                          |
| Specimen  | Lab No<br>0175EB73-D5D6-48B0-8659-<br>67650A9C45F9 | Request Date<br>28/04/2022 12:10<br>PM | Effective Date<br>28/04/2022 12:10<br>PM | Generated Date<br>28/04/2022 12:25 PM                                |
| Requested |                                                    |                                        | сс                                       |                                                                      |
|           | lest.                                              |                                        |                                          |                                                                      |

This will then save it into the Unreleased folder in the Patients section of the Sidebar.

|                    | Pati      | ents            | S        |
|--------------------|-----------|-----------------|----------|
| 🗅 Loaded           |           |                 | •        |
| 🗅 Unreview         | wed       |                 | 20       |
| C Further          | Review    |                 | •        |
| C Request          | ed Charts |                 | •        |
| 🗁 Unrelea          | sed       |                 | •        |
| SMITH, 30          | HN        |                 |          |
| C Created          |           |                 | 0        |
|                    |           |                 |          |
|                    | Descu     |                 |          |
|                    | Docur     |                 |          |
| All                | Orders    | ments<br>Graphs | Diseases |
| All<br>Group by: D | Orders    |                 |          |
| Group by: D        | Orders    | Graphs          | Diseases |

## Sending a PDF Document

Sending a PDF document is very similar to sending a plain document. The main difference is that you aren't sending text, you are sending an attached PDF file. All of the Addressing and Patient detail setting is the same, the main difference is in the **Document Details**, where you normally would type in the content, there is now a **PDF Viewer**.

To send a PDF document, you can click the **Documents PDF Document** (Under Send) in the navigation bar at the top.

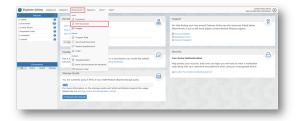

#### To open a PDF, click the Browse button:

| OBSERVATION DATE        |                         | reow                        |                                                                                                   |
|-------------------------|-------------------------|-----------------------------|---------------------------------------------------------------------------------------------------|
| M 3 28/04/2022 12:41 PM | 18 (3)                  | PAUL GLADSTOME (0022038X)   | *                                                                                                 |
|                         |                         | CLINE CAL AREA              |                                                                                                   |
|                         |                         | Clinical letter or report   |                                                                                                   |
|                         |                         |                             | (> trevs                                                                                          |
|                         | - + N                   | Jonatic Zoon 4              | : e b   >                                                                                         |
|                         |                         |                             |                                                                                                   |
|                         |                         |                             |                                                                                                   |
|                         | 1 0 20194/2022 12:41 PM | ■ 0 24/94/2022 12:41 PM ■ 0 | III         ©         24/14/2022 12:41 PH         III         ©         PHIL GLADSTONE (00220303) |

Tip! You can make the PDF preview full screen by clicking on the full screen toolbar icon.

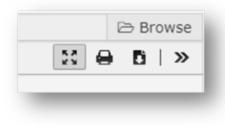

To send the PDF document, simply hit the Send button once all the information has been included.

### Sending a Document with an Image

To send images you can click the **Documents Images** (Under Send) in the navigation bar at the top.

| Luded O                                                                            | Recent (2 Document                                                                                                    |                                                          | e | Support                                                                                                    | 8 |
|------------------------------------------------------------------------------------|----------------------------------------------------------------------------------------------------|----------------------------------------------------------|---|----------------------------------------------------------------------------------------------------|---|
| (Interleved Carls<br>Forther Redee O<br>Resemble Carls O<br>Overhead O<br>Graded O | Julio 1:         20 Pointment           Sony 0:         Siz Darages           Julio 5:         Size Nongress Note           Size 0:         Transferrational Document           Or 1:         Size Note Note    | ]                                                        | 6 | For help finding your way around balance Online see the resources linked below.<br>Adverservely of you'ne still study please existed. Helpoil-Objects support.<br>El Doctmentation<br>de Doctdande New<br>El Constant Swapert | 8 |
| Documents<br>Al Ondes Copie Docuses                                                | Feedba & Order<br>Got a R. B Snaples Editor<br>Let us k D Snaples Editor<br>T Refered Otor                                                                                                    | or a new feature you would like added?<br>drog feetback. | ø | Security<br>Tree-factor Astherotication<br>Heig protect your account. Dath time you login you will need to enter a verification<br>code allong with your unentrane and partnered when using an unrecognised device.           | ۵ |
|                                                                                    | Sprange Quital<br>Sprange Quital<br>You are connectly using S-K5% of your S60<br>Intel<br>For more internation on the storage quota<br>planes are to our interage quota howeld-guide<br>4 traused cars a trauge | and what contributes towards the usage                   |   | A franke free forse of Antonicasion C                                                                                                    |   |

To add the images, you would like to send, click the **Browse Images** button. To send the images, click the **Send** button once all the information has been included.

| t honge skale (Drage skale)<br>Drop Images Here (or browse for images above)<br>∧ ~ K S. H 0 - L X Benethaw | Image Details 🗸                           |                                                                                                    |                           | Take a picture   |
|----------------------------------------------------------------------------------------------------|-------------------------------------------|----------------------------------------------------------------------------------------------------|---------------------------|------------------|
| Drop Images Here (or browse for images above)                                                               |                                           |                                                                                                    | Havimum Upload Dimensions | 800+600          |
|                                                                                                    | 0 Images loaded (10 images maximum)       |                                                                                                    |                           | Et Browse broage |
| A A D H U - Z X Exact Sequence                                                                              |                                           | Drop Images Here (or browse for images above)                                                                                                    |                           |                  |
| h ク M Do 種 U ~ 五 24 目interTemplate                                                                          |                                           |                                                                                                    |                           |                  |
|                                                                                                    | ヘ ク X 込 員 U - 工 X 目inset1                 | Implate                                                                                                    |                           |                  |
|                                                                                                    |                                           |                                                                                                    |                           |                  |
|                                                                                                    |                                           |                                                                                                    |                           |                  |
|                                                                                                    |                                           |                                                                                                    |                           |                  |
|                                                                                                    |                                           |                                                                                                    |                           |                  |
|                                                                                                    | Confidential Abnormal For Approval Before | New York Street Street St |                           | Clear Serve      |

## Sending a Work/RTF Document

Currently on Explorer Online it's only possible to send a plain text document OR a PDF document. If you wish to send a Microsoft Word document or any other format you have the option to save the document as a PDF (for example from Microsoft Word) and then send it as a PDF if you do not have the **Word Plugin**.

We're currently looking into adding the ability for sending other document types through Explorer Online.

## Creating a Progress Note

A Progress Note is an internal document for a patient that is stored in the patient's file. You can create a Progress Note for a patient from the **Documents** menu in the top navigation.

| Patients C                | Recent Q Insurant                         |                                        |      | Support                                                                              |     |
|---------------------------|-------------------------------------------|----------------------------------------|------|--------------------------------------------------------------------------------------|-----|
| Laaded O                  |                                           |                                        | 2    | support                                                                              | 8   |
| Overlevel                 | John S B Holf Bocument                    |                                        | - mp | For help finding your way around Explorer Online see the resources linked below.     |     |
| Fuller Review 0           | Tony 5 GJ Images                          |                                        |      | Alternatively if you're still stuck please contact Medical-Objects support.          |     |
| Inspend charts            | Julia S course                            |                                        |      | Cocumentation                                                                        |     |
| Created Created           | Angres tote                               |                                        |      | Bushboard Tour     Second Tour                                                       |     |
|                           | 2. Clea D. Structured Ecoument            |                                        |      | E conset support                                                                     |     |
|                           | 21 Ratient Questionnaire                  |                                        |      |                                                                                      |     |
|                           | Frankling & Order                         |                                        |      | Security                                                                             |     |
|                           | 10000                                     |                                        | Ð    |                                                                                      | - A |
|                           | Got a st. D. Sanajata Editor              | or a new feature you would like added? | -    | Two factor Authentication                                                            | -   |
| Documents                 | Let us k                                  | drig leetback.                         |      | Help protect your account. Each time you login you will need to enter a verification |     |
| ## Onlive Sciphe Discases | ST Rations Order                          |                                        |      | code along with your usemame and password when using an unrecognised device.         |     |
|                           | Storage Quita                             |                                        |      | As trable Two-factor Authentication ()                                               |     |
|                           | ourage (page                              |                                        |      |                                                                                      |     |
|                           | You are currently using 5.45% of your 508 | Medical-Objects storage quota.         | -    |                                                                                      |     |
|                           | 1000                                      |                                        |      |                                                                                      |     |
|                           | For more information on the storage quota | and what contributes towards the usage |      |                                                                                      |     |
|                           | please see our storage quota knowledgebar | ie article.                            |      |                                                                                      |     |
|                           | + Request sets storage                    |                                        |      |                                                                                      |     |
|                           |                                           |                                        |      |                                                                                      |     |

If you don't already have an active patient, you will be prompted to find a patient. Once a patient is selected you will be prompted with the Progress Note window.

| ogres  | s Not | te: SN | 4ІТН, | . Jol | hn D       | юв | : 01/01/1980 (42y) |     |        | E     |
|--------|-------|--------|-------|-------|------------|----|--------------------|-----|--------|-------|
| THOR   |       |        |       |       |            |    | TITLE              |     | MODE   | PDF   |
| AUL GI | ADST  | ONE (0 | 02203 | RX)   |            | ~  | Progress Notes     | × • | e lext | E PDF |
| n e    | ×     | Ð 1    | 10    |       | <u>I</u> × |    | Insert Template    |     |        |       |
|        |       |        |       |       |            |    |                    |     |        |       |
|        |       |        |       |       |            |    |                    |     |        |       |
|        |       |        |       |       |            |    |                    |     |        |       |
|        |       |        |       |       |            |    |                    |     |        |       |
|        |       |        |       |       |            |    |                    |     |        |       |
|        |       |        |       |       |            |    |                    |     |        |       |
|        |       |        |       |       |            |    |                    |     |        |       |
|        |       |        |       |       |            |    |                    |     |        |       |
|        |       |        |       |       |            |    |                    |     |        |       |

A Progress Note can contain plain text or a PDF document, but not both. Select which document content you'd like to add via the **Text** or **PDF** mode buttons in the top right-hand corner.

| 🖹 Text | 🖄 PDF |
|--------|-------|
|--------|-------|

Tip!

- You can insert a document template by clicking the Insert Template button.
- You can make the Progress Note window bigger by clicking the maximise button (

### Using a Structured Document

A collection of physiotherapist-related assessments has been created and currently exist on Explorer Online as structured documents. To access this feature, open **Documents** tab in the **Navigation Menu** th en select **Structured Document**. If this does not appear on your account please contact Helpdesk on (07) 5456 6000.

| osaded 0                                                                                                  | Recent (2 Document                                                                                                    |                                       | 8 | Support                                                                                                    | 8 |
|----------------------------------------------------------------------------------------------------|----------------------------------------------------------------------------------------------------|---------------------------------------|---|----------------------------------------------------------------------------------------------------|---|
| Standared Co<br>Studier Review Co<br>Staggered Oarts Co<br>Strandared Co<br>Strandared Co<br>Sciencies Co | John S (2) ADF Goovern<br>John S (2) Images<br>Tury S ceners<br>(2) Program Note<br>(2) Structured Goovern                                                                                                   |                                       | • | For help fording your way around Explore Online as the assures Inded Indon.<br>Attenuative you've all thick please context Medical-Objects support.<br>© Decommendation<br>© Decommendation<br>© Decommendation                            | 8 |
|                                                                                                    | C Patient Questionnaire                                                                                                    |                                       |   |                                                                                                    |   |
|                                                                                                    | Feeche 2 Order                                                                                                    |                                       | ø | Security                                                                                                    | A |
| Decuments<br>Al Orders Draphs Diseases                                                                    |                                                                                                    | iding feedback.                       |   | Two factor Authoritication<br>Independent your absound, Each Inne you login you will need to enter a senfactore<br>code along with your second possioned aben using an unrecognised denice.<br>Ag Total for enter Authoritication $\oplus$ | U |
|                                                                                                    | Scorega Lgasse<br>Now are concerning using 5.45% of your 508 1<br>EXE<br>For more information on the storage quota<br>phases see an atmospin quota knowledgebox<br>Remove and the storage quota knowledgebox | nd what contributes towards the usage | 8 |                                                                                                    |   |

The list of structured documents will load under the heading of **Available Archetypes**. Choose a structured document for your desired purpose.

The **Patient Lookup** popup will appear if a patient wasn't already chosen from the **Dashboard**. The structured document will load and is ready to be completed. At the bottom of the form there are the options to **Reset Template**, **Revert Changes**, **Submit or Save Draft**.

Once the structured document has been submitted, the **Send Document** popup will appear. The **Patient Details** will have automatically populated, leaving the **Addressing Details** and **Document Details** to be filled out.

Once the Send button has been clicked the structured document will be added to the patients file and be visible in the **Document Sidebar**.

Structured documents are assessments or questionnaires that can help with clinical decisions. These forms can be customised to meet your practice needs. If interested please get in contact with our sales team here.

Examples of existing physiotherapist -related structured documents include:

- New Client Form
- Performance Assessment of Self-Care Skills (PASS)
- National Institutes of Health Stoke Scale (NIHSS)
- Gait Analysis

### Using a Patient Questionnaire

The **Patient questionnaire** function is similar to structured documents. It is ideal for gathering information before the appointment. The patient can fill out the questionnaire or assessment online via their phone, table or computer and the results are automatically added to their patient file. To access this feature, open **Documents** tab in the **Navigation Menu** then select **Structured Document**. If this does not appear on your account please contact Helpdesk on (07) 5456 6000.

| Linded O                              | Recent Document                                                                                                    |                                                          | A | Support                                                                                                    | 9 |
|---------------------------------------|----------------------------------------------------------------------------------------------------|----------------------------------------------------------|---|----------------------------------------------------------------------------------------------------|---|
| 2 Drawlewell                          | Juliu E<br>Juliu E<br>Tory 5 cmans<br>Roy 5 cmans                                                                                                    |                                                          | B | For help finding your way around builter Online see the resources linked below.<br>Alternatively if you've still stuck please contact Hedical-Objects support.                                      | 8 |
|                                       | 2. Clas ] Structured Document<br>27 Patient Quantizerative<br>Feedba 2: Cellar                                                                                  | ]                                                        |   | El Context Support                                                                                                    |   |
| Documents<br>M Ordens Graphs Diseases | Got a su<br>Let us k                                                                                                    | er a new feature you would like added?<br>drug feetback. | 9 | Two factor Astheritication<br>Help protect your account, Each time you login you will need to enter a verification<br>code along with your usemance and pastward when using an unreceptined device. | A |
| a our our court                       | Storage Quote<br>Nos are currently using 5.45% of your 568                                                                                                    |                                                          | 0 | a Enable Two-factor Authentication ()                                                                                                    |   |
|                                       | The and controlling using 5,45% of your Sole<br>For more information on the storage quota<br>please see our storage quota knowledgebar<br>4 August core storage | and what contributes towards the usage                   |   |                                                                                                    |   |

The Create Patient Questionnaire popup will appear and will require the Family Name, Given Name and Date of Birth to be filled in.

| Create Patient Questionnaire                 |                |
|----------------------------------------------|----------------|
| GIVEN NAME:                                  | DATE OF BIRTHI |
| FORM TEMPLATE:                               |                |
| ADDRESSED TO:<br>CRAWFORD, LYNDEN (2681491J) |                |
| + Add × Clear                                |                |
|                                              |                |
|                                              |                |
|                                              |                |
|                                              | Cancel Submit  |

Choose the questionnaire or assessment from the Form Template drop down menu and click Submit.

Once submitted, a QR code will appear which allows the patient to scan and access the form directly or the URL link provided can be distributed to the patient for them to access. You are able to create another **Patient Questionnaire** from the same popup or close if done with the feature.

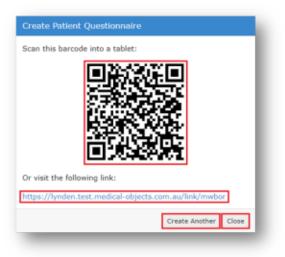

The QR code and the URL link will display the form on the patient's device ready to be filled out. Once completed, the patient is able to **Reset Template**, **Revert Changes**, **Submit or Save Draft**.

Once the patient has submitted the form, it will be added their file and they will be displayed the following screenshot.

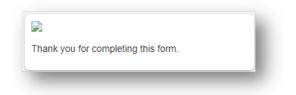

Patient questionnaires are forms or questionnaires that can help with gathering information and informing clinical decisions prior or after the appointment. These forms can be customised to meet your practice needs. If interested please get in contact with our sales team here.

Examples of existing physiotherapist -related patient questionnaires include:

- New Client Form
- Feedback Form

## **Document Template Editor**

To get to the Document Template Editor, you can click **Documents Template Editor** (Under manage). A screen should show up with text editors, and a sidebar.

| Patients D                | 800                                                                              |   |                                                                                                    |   |
|---------------------------|----------------------------------------------------------------------------------|---|----------------------------------------------------------------------------------------------------|---|
| Loaded O                  | Recent (2 pourset                                                                | 0 | Support                                                                                                    | 0 |
| Divertexed                | Non C Por Document                                                               | 8 | For help finding your way around Explorer Online see the resources linked below.                                                                                     | 8 |
| Stuther Reles             | Tony 5 B3 Images                                                                 |   | Alternatively if you're still shulk clease centant Medical Objects summer.                                                                                           |   |
| Fequence Charts           | John C CHAN                                                                      |   | B Occurrent plan                                                                                                    |   |
| Christianed               | 2 regress tota                                                                   |   | Cocumentation                                                                                                    |   |
| : Graded 😳 🗐 😳            | 8. Cha D structured bournerd                                                     |   | Contact Support                                                                                                    |   |
|                           | 2 before functionals                                                             |   |                                                                                                    |   |
|                           |                                                                                  |   |                                                                                                    |   |
|                           | Feedba 2 teter                                                                   | 0 | Security                                                                                                    | 0 |
|                           | Got a to a new feature you would like added?                                     | ø | Terry factors Betherstication                                                                                                    | Α |
|                           | Let us b                                                                         |   |                                                                                                    |   |
| Documents                 | () Mark Old Documents As Reviewed                                                |   | Help protect your account. Each time you login you will need to enter a verification<br>code along with your usemame and password when using an unrecognized device. |   |
| all Online Graphs Elonees | 21 Ratrieve Order                                                                |   |                                                                                                    |   |
|                           | Storage Quota                                                                    | 0 | 2s Enable Two-factor Authentication (2)                                                                                                    |   |
|                           | You are currently using 5.45% of your 568 Medical-Objects storage pusts.         |   |                                                                                                    |   |
|                           | You are currently using 5.45% of your 568 Medical-Objects storage queta.         |   |                                                                                                    |   |
|                           | For more information on the storage guota and what contributes towards the usage |   |                                                                                                    |   |
|                           | please see our storage guota knowledgebase article.                              |   |                                                                                                    |   |
|                           |                                                                                  |   |                                                                                                    |   |
|                           | + Request octa starage                                                           |   |                                                                                                    |   |

After clicking that button, the screen below will appear.

| Templete fields   recer tree tree tree tree tree tree tr | I X |  |
|----------------------------------------------------------|-----|--|
| Trise<br>Date<br>Time<br>ATTENT                          |     |  |
| Cute<br>Time<br>ATTENT                                   |     |  |
| Time                                                     |     |  |
| ATTENT                                                   |     |  |
|                                                          |     |  |
|                                                          |     |  |
|                                                          |     |  |
| Given name                                               |     |  |
| Hidde name                                               |     |  |
| Family same                                              |     |  |
| Dube of birth                                            |     |  |
| Age                                                      |     |  |
| Street                                                   |     |  |
| Diry .                                                   |     |  |
| State                                                    |     |  |
| Post code                                                |     |  |
| final                                                    |     |  |
| Home phone area                                          |     |  |
| Home phone                                               |     |  |
| ttirk phone area                                         |     |  |
| titark phone                                             |     |  |
| Nobile phone                                             |     |  |
| Hedicare no.                                             |     |  |
| DVA no.                                                  |     |  |

### **Creating a Template**

A document template must have a template name, description and some content.

#### **Template Name**

The template name is what you'll see on your end to identify each template. You should call it something descriptive, but also keep it concise.

#### Description

The description will show as a sub header when selecting the template. This is generally longer than the Template name and can help when you have a few very similar template names.

#### Content

The content is what will automatically be generated into the document when you select a template. You can see on the left of the template editor a **Template Fields**, these are special fields, that when you import the template into your document, they will fill out with the details you've included.

For example, if you have selected a patient named "John Doe", then the **Given Name** template field will be "John" and the **Family Name** field will be "Doe". You can also write plain text with no template fields.

#### Submitting a Template

Once you have filled out the required fields, you can create the template by clicking the **Save Template** b utton, highlighted in the below screenshot.

| EHPLATE NAME    |                                                                        | OESCRIPTION                    | Clone Template | <b>C</b> , Load Yemplate | C New Template |
|-----------------|------------------------------------------------------------------------|--------------------------------|----------------|--------------------------|----------------|
| Template Fields | * * X & # 0 ·                                                          | I X                            |                |                          |                |
| REPORT          | -(Report_Date)-                                                        |                                |                |                          |                |
| Tide            | (Netion_edition) -(Netion_edition                                      | (Name)+ (Patient_ed(Surname)+  |                |                          |                |
| Dute            | +(Patient_eds000)+                                                     |                                |                |                          |                |
| Time            | <pre>«Patient_edPfedicareNo)»</pre>                                    |                                |                |                          |                |
| PATIENT         | <pre>«TsDoctor_Prefix)» «TsDoctor_Giv<br/>«TsDoctor_Previder10)»</pre> | mkame)=={foDoctor_FamilyName}= |                |                          |                |
| Title           | (ToDoctor_Practice)-                                                   |                                |                |                          |                |
| Given name      | 1                                                                      |                                |                |                          |                |
| Hidde name      | 1                                                                      |                                |                |                          |                |
| Family name     | 1                                                                      |                                |                |                          |                |
| Dute of birth   | 1                                                                      |                                |                |                          |                |
| Age             |                                                                        |                                |                |                          |                |
| Street          |                                                                        |                                |                |                          |                |
| City            |                                                                        |                                |                |                          |                |
| State           |                                                                        |                                |                |                          |                |
| Post code       |                                                                        |                                |                |                          |                |
| Email           |                                                                        |                                |                |                          |                |
| Home phone area |                                                                        |                                |                |                          |                |
| Home phone      |                                                                        |                                |                |                          |                |
| Work phone area |                                                                        |                                |                |                          |                |
| Work phone      |                                                                        |                                |                |                          |                |
| Mobile phone    |                                                                        |                                |                |                          |                |
| Hedicare no.    |                                                                        |                                |                |                          |                |
| DVA no.         |                                                                        |                                |                |                          |                |
|                 | *                                                                      |                                |                |                          |                |
|                 |                                                                        |                                |                | Delete Territole         | Save Template  |

## Editing an Existing Template

To edit an existing template, you need to:

Load a template

| EPLATE NAME     |               | DESCRIPTION | Cione Template C Load Template (i) New Template |
|-----------------|---------------|-------------|-------------------------------------------------|
| Template Fields | · · × · H · Z | ×           |                                                 |
| REPORT          | 1             |             |                                                 |
| TON             |               |             |                                                 |
| Date            |               |             |                                                 |
| Time            |               |             |                                                 |
| PATIENT         |               |             |                                                 |
| Title           |               |             |                                                 |
| Given name      |               |             |                                                 |
| Hiddle name     |               |             |                                                 |
| Family name     |               |             |                                                 |
| Date of birth   |               |             |                                                 |
| Age             |               |             |                                                 |
| Street          |               |             |                                                 |
| City            |               |             |                                                 |
| State           |               |             |                                                 |
| Post code       |               |             |                                                 |
| teal            |               |             |                                                 |
| Home phone area |               |             |                                                 |
| Home phone      |               |             |                                                 |
| Work phone area |               |             |                                                 |
| Mork phone      |               |             |                                                 |
| Hobile phone    |               |             |                                                 |
| Medicare no.    |               |             |                                                 |
| DVA no.         |               |             |                                                 |
|                 |               |             |                                                 |

• Select a template from the preceding screen by clicking on the desired template, and clicking Lo ad in the bottom right

| ReferralResponse<br>Referral Response | Referral Letter                                                                                                    |
|---------------------------------------|----------------------------------------------------------------------------------------------------|
| SpecialistLetter<br>Specialist Letter | «[Report_Title]»<br>«[Report_Date]»                                                                                                    |
| Test Message<br>Test Message Template | <pre>«Recort_Time).<br/>Hi ={TbDcdtr_GivenName}, {TbDcdtr_FamilyName}.<br/>This is gf=romDcdtr_Frefic}. {fromDcdtr_GivenName}.<br/>Information<br/>From ={FromDcdtr_GivenName}. {fromDcdtr_FamilyName}.</pre> |
| Delete                                | Cancel Load                                                                                                    |

• Make any changes that you wish to make, and then click the **Save Template** button in the bottom right, exactly how you would save a new template.

# Deleting a Template

• Click the Load Template button

| EMPLATE NAME     |             | DESCRIPTION | () Clone Yemplate Q. Load Yemplate 🔅 New Yemplate |
|------------------|-------------|-------------|---------------------------------------------------|
| Template Fields  | ちぐX2番ロ・Z 10 |             |                                                   |
| REPORT           | 1           |             |                                                   |
| Title            |             |             |                                                   |
| Date             |             |             |                                                   |
| Time             |             |             |                                                   |
| PATIENT          |             |             |                                                   |
| Yde              |             |             |                                                   |
| Given name       |             |             |                                                   |
| Hiddle name      |             |             |                                                   |
| Family name      |             |             |                                                   |
| Date of birth    |             |             |                                                   |
| Age              |             |             |                                                   |
| Street           |             |             |                                                   |
| City             |             |             |                                                   |
| State            |             |             |                                                   |
| Fost code        |             |             |                                                   |
| Email            |             |             |                                                   |
| Home phone area  |             |             |                                                   |
| Home phone       |             |             |                                                   |
| trock phone area |             |             |                                                   |
| Work phone       |             |             |                                                   |
| Hobile phone     |             |             |                                                   |
| Hedicare no.     |             |             |                                                   |
| DVA ne.          |             |             |                                                   |
|                  |             |             |                                                   |
|                  |             |             | Delete Template Sizer Templat                     |

• Then, select the template you wish to delete, and then click the **Delete** button in the right-hand corner of the new screen

| ReferralResponse<br>Referral Response | Referral Letter                                                                                                    |
|---------------------------------------|----------------------------------------------------------------------------------------------------|
| SpecialistLetter<br>Specialist Letter | <{Report_Title}+ <{Report_Date}+                                                                                                    |
| TestMessage<br>Test Message Template  | <pre>«Faport_Time)-<br/>Hi «[ToDottor_GivenName)-«[ToDottor_FamilyName]&gt;<br/>This is «[FromDottor_Family-i «[FromDottor_GivenName]&gt;.<br/>Information<br/>From «[FromDottor_GivenName]&gt; «[FromDottor_FamilyName]&gt;</pre> |
| Delete                                | Cancel Load                                                                                                    |

# **Viewing Reports**

# Activity Report

The Activity Report allows you to view the transaction history of both incoming and outgoing documents. You can access the **Activity Report** via the **Reports** tab in the navigation menu.

| - Patiends 💭<br>Stanled 🛛                                                                                                    | Recently Loaded Pat Faters Questionnaires                                                                                                    | 2 | Support                                                                                                    | 9 |
|----------------------------------------------------------------------------------------------------|----------------------------------------------------------------------------------------------------|---|----------------------------------------------------------------------------------------------------|---|
| Development O<br>Structure Review O<br>Despective Charles O<br>Development Of Charles O<br>Development O<br>Development O<br>Develop | John SAETM (11 Aur 2010)<br>John SAETM (11 Aur 2010)<br>Tony SAETM (11 Aur 2010)<br>3. Cherry (16 Linkow) (2r Regime)                                                                                                    | ä | For help finding your way around Explorer Online see the resources Initial below.<br>Alternatively if you're still shok please context Medical Objects support.<br>El Doumentation<br>& Condeale Than<br>& Context Support | 8 |
| Documento<br>Al Union Grade Disaster                                                                                                    | Peodback<br>Oot a suggestion to improve Dipliner Online or a new feature you would like added?<br>Let us know what we can do far you by providing fractuals.                                                                                                    | ۵ | Security<br>Two factor Authentication<br>Mig pretext your recours. Each time you login you will need to enter a wentication<br>code allog with your usersman and password when using an unrecognised device.               | Α |
|                                                                                                    | Storage Queb.<br>To a set control using 3.4% of your 500 Medical Option stronge audit.<br>EE<br>Description of the option graph and a direct on their terms of the same<br>between the option of the option graph and a direct on the option of the<br>Berlin of the option of the option of the option of the option of the<br>Berlin of the option of the option of the option of the option of the<br>Berlin of the option of the option of the option of the option of the<br>Berlin of the option of the option of the option of the option of the option of the option of the<br>Berlin of the option of the option of the option of the option of the option of the<br>Berlin of the option of the option of the option of the option of the option of the<br>Berlin of the option of the option of the option of the option of the option of the<br>Berlin of the option of the option of the option of the option of the option of the option of the<br>Berlin of the option of the option of |   | A fraith for for the form of the form                                                                                                    |   |

After selecting **Activity Report**, you will be presented with a window listing the report filtering options available. These will help you narrow the report down to only the documents you're interested in. By default, the filter options will show the current daily activity. The date range can be adjusted via the calendar icon.

| Filter  | Options             |   |    |            |         |          |
|---------|---------------------|---|----|------------|---------|----------|
| REPORT  | DATE:               |   |    |            |         |          |
| From    | 28/04/2022          | Ē | То | 29/04/2022 | 2       | <b>—</b> |
| PATIENT | n.                  |   |    |            |         |          |
|         |                     |   |    |            |         | Q        |
| RECIPIE | NT PROVIDER NUMBER  |   |    |            | × Clear | + Add    |
|         |                     |   |    |            |         |          |
|         |                     |   |    |            |         |          |
|         |                     |   |    |            |         |          |
|         |                     |   |    |            |         |          |
|         |                     |   |    |            |         |          |
|         |                     |   |    |            |         |          |
|         |                     |   |    |            |         |          |
| AUTHOR  | PROVIDER NUMBER:    |   |    |            | × Clear | + Add    |
|         |                     |   |    |            |         |          |
|         |                     |   |    |            |         |          |
|         |                     |   |    |            |         |          |
|         |                     |   |    |            |         |          |
|         |                     |   |    |            |         |          |
|         |                     |   |    |            |         |          |
|         |                     |   |    |            |         |          |
| DELIVE  | RED:                |   |    |            |         |          |
|         |                     |   |    |            |         | ~        |
| DELIVER | RY TYPE (OUTGOING): |   |    |            |         |          |
|         |                     |   |    |            |         | ~        |
| Clear   | Filters             |   |    | Cance      | Apply   | Filters  |
|         | _                   |   |    |            |         |          |

Once the filters have been applied, the following screen will appear. The orange box indicates the active filters and can be edited when clicked.

|   | TRefresh V          | Filter Options B   | Export * 0 mint        | Selected (D Farma | nd beleded     |                     |              |                  |               |           |          | ACK Leger | MI @ Y> |
|---|---------------------|--------------------|------------------------|-------------------|----------------|---------------------|--------------|------------------|---------------|-----------|----------|-----------|---------|
| 7 | Filters active      | Report Data - Fram | : 28-04-0022, To: 29-0 | 4-2022            |                |                     |              |                  |               |           |          |           |         |
| đ | 5 Outgoing 🤇        | a Incoming         |                        |                   |                |                     |              |                  |               |           |          |           |         |
|   | Date v <sub>1</sub> | Patient + 2        | Recipient              | Report Yide       | Author         | To Practice         | Status       | Filler Order Nu  | Delivery Type | Delivered | Reviewed | ACK       | View i  |
|   | 2019-05-21          | SHETH, John C198   | 808, TEST (78101.      | Procedure Note (L | CRANFORD, UND. | VIP NZ Capricorn C. | Final result | 8034/A30-A918-4. |               |           |          |           |         |
|   |                     |                    |                        |                   |                | VIP NZ Caseluara    | Find result  | R0346430-4818-4  |               |           |          |           | Ð       |

Tip!

- You can hide or show columns via the grid menu ( ) which can be accessed by clicking the far-right button.
  You can drag to re-order columns. The position of columns will be remembered.
  You can reset the grid layout by choosing **Reset View** from the grid menu.

### **Understanding the Report**

| Date                | The date the document was created.                 |
|---------------------|----------------------------------------------------|
| Patie<br>nt         | Patient name. SURNAME, First name (Date of Birth). |
| Recip<br>ient       | The provider the document was addressed to.        |
| Repo<br>rt<br>Title | The document title.                                |
| Auth<br>or          | The provider that authored the document.           |

| To<br>Pract<br>ice            | The server name of the practice that the document was sent to. This is generally the practice name.                                                                                                    |
|-------------------------------|----------------------------------------------------------------------------------------------------|
| Statu<br>s                    | <ul> <li>The status of the document. The most common are:</li> <li>Final result - document stored and verified. Can only be changed with a corrected result.</li> <li>Not yet verified - document stored but not yet verified.</li> <li>Correction - correction to the document</li> </ul> |
| Deliv<br>ery<br>Type          | The software of the recipient that received the document.                                                                                                    |
| Deliv<br>ered                 | This is a timestamp for when the document was delivered. It does not necessarily mean that the document has been viewed or reviewed - only that it has been delivered.                                                                                                    |
|                               | If this field is blank then the document has not been delivered.                                                                                                    |
| Revie<br>wed                  | The document has been marked as reviewed at the receiver's end. This column will only be populated if the receiver's <b>Delivery Type</b> is <i>EQUATORDXTRAY</i> . If not then it's best to look at the <b>ACK</b> column for an indication if the document has been acknowledged.        |
| ACK                           | This column allows you to know whether or not the document has been acknowledged. To see what each icon in this column means; refer to the <b>ACK Legend</b> that can be found in the top right. Hover your mouse over each icon for a description.                                        |
|                               | ACK Legend: ⊘ ✓ ×                                                                                                    |
| View                          | Clicking the icon in this column will display the document.                                                                                                    |
| Filler<br>Order<br>Num<br>ber | Unique identifier of the message. Can be based on the laboratory code or for Medical Objects generated reports it's a globally unique identifier (GUID/UUID).                                                                                                    |

# Viewing Documents in the Report

You can view a single document by clicking on the view document icon (

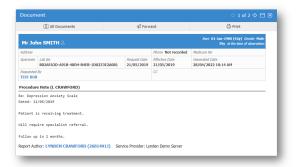

From this window you can perform various actions on the single document such as print, forward or loading the patient file via the **All Documents** button. You can also navigate to other documents via the back and forward buttons in the top right.

|           | All Documents                                  | 🗐 Forw                  | ard                       | 🖨 Print                                                            |
|-----------|------------------------------------------------|-------------------------|---------------------------|--------------------------------------------------------------------|
| Mr Jol    | hn SMITH 🛎                                     |                         |                           | Born 01-Jan-1980 (42y) Gender Mal<br>39y at the time of observatio |
| Address   |                                                |                         | Phone Not recorded        | Medicare No                                                        |
| Specimen  | Lab No<br>B02AFA3D-A91B-48D4-B4EB-1D0233E2A081 | Request Date 21/05/2019 | Effective Date 21/05/2019 | Generated Date 28/04/2022 10:14 AM                                 |
| Requested |                                                |                         | сс                        |                                                                    |
| e: Depre  | e Note (L CRAWFORD)<br>ession Anxiety Scale    |                         |                           |                                                                    |
|           | L/05/2019<br>is receiving treatment.           |                         |                           |                                                                    |
| ill requ  | uire specialist referral.                      |                         |                           |                                                                    |
|           | in 2 months.                                   |                         |                           |                                                                    |
| ollow up  |                                                |                         |                           |                                                                    |

#### **Bulk Actions**

You can select multiple documents in the grid and then perform an action on the selection. Currently the bulk actions available are;

- Printing
- Forwarding
- Exporting to CSV (this exports the transaction details and not the document itself, useful for auditing purposes)

| C futureh 1    | Filter Options   | Export • 🕘 Print       | Selected (© Forma   | rd Selected   |                    |               |                 |               |           |          | ACK Legen | id: ⊘√× |
|----------------|------------------|------------------------|---------------------|---------------|--------------------|---------------|-----------------|---------------|-----------|----------|-----------|---------|
| ? Fibers activ | Engent Date-From | - 28 Ge 2622, Toi 29 G | 4-2022              |               |                    |               |                 |               |           |          |           |         |
| d). Outgoing   | a Incernie       |                        |                     |               |                    |               |                 |               |           |          |           |         |
| ✓ Date         | Patient .        | Recipient              | Report Title        | Author        | To Practice        | Status        | Filler Order Nu | Delivery Type | Delivered | Reviewed | ACK       | View II |
| 2010-05-21     | SHITH, John (198 | BOB, TEST (TESSS       | Procedure Nate (L   | CRANFORD, UND | VIP N2 Capricare ( | Final result  | 80285A30-A818-4 |               |           |          |           | Ð       |
| 21112-05-21    |                  |                        | Descendance Made At |               | VIP NZ Capricare   | First seconds | 01245332-4418-4 |               |           |          |           |         |

## Patient Questionnaire Reports

The **Patient Questionnaires** report enables you to view the history of created questionnaires, forms and assessments and if they have been completed or to re-access the QR code and link.

This function is found in the **Reports** tab on the navigation menu.

| Pedenta 🔅                                                                         | Recently Londed Pel Putert Questionaires                                                                                                    |    | Support                                                                                                    | 0 |
|-----------------------------------------------------------------------------------|----------------------------------------------------------------------------------------------------|----|----------------------------------------------------------------------------------------------------|---|
| Uncelored D<br>forther Review O<br>Regulated Charts O<br>Conduced O<br>Conduced O | Main SHETH (1) and 2100<br>Main SHETH (1) and 2100<br>Tany SHETH (1) and 2000<br>Tany SHETH (1) and 2000                                                                                                    | Ba | For help finding your way around Dalarer Online see the resources Initial below.<br>Alternatively if you're still stuck please contact Medical-Objects support.<br>El Documentation<br>& Docubend Than<br>& Contact Support | 8 |
| Documents<br>Al Orders Orgits Diseases                                            | Peoplianck<br>dist a suggestion to improve Diplacer Driline or a new feature you would like added?<br>Let us know what we can do fer you by providing feadback.                                                                                          | 0  | Security<br>Two factor Ambentikation<br>Help patiently van assess. Each time you logie you will event to enter a settification<br>code killing with your constraint and patiented shear, stering an unrecognised device.    | 8 |
|                                                                                   | Stanger Quots<br>The set or sensity using 3-8th of your 508 Motion Objects storage auxil.<br>The main sector and using signal and advat cardibuses baseds the usage<br>advances are and account of the storage particular action.<br>Memory Rest Account | 0  |                                                                                                    |   |

After selecting **Patient Questionnaires**, you will be presented with a window listing the report filtering options available. These will help you narrow the report down to only the documents you're interested in. The date range can be adjusted via the calendar icon. Click **Apply Filters** to access the report.

| DATE CREATED:          |   |    |          |              |
|------------------------|---|----|----------|--------------|
| From                   | 8 | то |          | 8 -          |
| PATIENT GIVEN NAME:    |   |    |          |              |
| PATIENT FAMILY NAME:   |   |    |          |              |
| PATIENT DATE OF BIRTH: |   |    |          |              |
|                        |   |    |          | 8            |
| NUMBER OF RESULTS:     |   |    |          |              |
| 50                     |   |    |          | ~            |
| ARCHETYPE:             |   |    |          |              |
|                        |   |    |          | ×            |
| Clear Filters          |   |    | Cancel A | pply Filters |

Once the filters have been applied, the following screen will appear. The orange boxes indicate the active filters and can be edited when clicked.

| V Filters active: Patient family 6 | Inne-unith Number of Results-50 |                |                                              |            |            |                |      |           |
|------------------------------------|---------------------------------|----------------|----------------------------------------------|------------|------------|----------------|------|-----------|
| Putient                            | Dute Of Birth                   | Date Created - | Archetype                                    | Start Date | End Date   | Date Satisfied | View | Cancel II |
| SmETH, John                        | 1980-01-05                      | 2022-04-29     | Dietitian new client form                    | 2022-04-29 | 2922-04-30 | Not Satisfied  | 12   | 0         |
| SHETH, John                        | 2019-04-01                      | 2929-07-30     | Calculate 0455 21 score                      | 2009-07-30 | 2919-87-31 | 2019-07-30     | 11   | 0         |
| SPETH, John                        | 1990-01-01                      | 2929-06-03     | Calculate 0455 21 score                      | 2009-06-03 | 2929-06-04 | Not Satisfied  | 12   | 0         |
| SPETH, John                        | 1980-05-05                      | 2029-05-07     | Calculate 0ASS 21 score                      | 2009-05-07 | 2019-05-08 | not Satisfied  | 12   | 0         |
| SMETH, John                        | 2980-03-05                      | 2929-05-05     | Calculate DASS 21 score                      | 2009-05-00 | 2029-05-02 | Not Satisfied  | 12   | 0         |
| SHETH, John                        | 1990-01-01                      | 2929-05-01     | for diet followup for patient self reporting | 2009-05-00 | 2919-05-02 | Not Saturfied  | 22   | 0         |
| SPETH, John                        | 1990-01-01                      | 2029-05-00     | K30 assessment of depression and anxiety     | 2009-05-00 | 2919-05-02 | Not Satisfied  | 12   | 0         |

The three icons in the top right-hand corner are used to **Create New Patient Questionnaire**, **Refresh Report** and **View/Edit filters**.

### Understanding the Report

| Pat<br>ien<br>t               | Patient name (SURNAME, First name)                                                                                                    |
|-------------------------------|----------------------------------------------------------------------------------------------------|
| Dat<br>e<br>of<br>Birt<br>h   | Patient date of birth (year, month, date)                                                                                                    |
| Dat<br>e<br>Cre<br>ate<br>d   | Date that patient questionnaire was sent to patient                                                                                                    |
| Arc<br>het<br>ype             | Type of patient questionnaire sent to patient                                                                                                    |
| Sta<br>rt<br>Date             | Date that patient started to complete questionnaire                                                                                                    |
| En<br>d<br>Date               | Date that patient submitted questionnaire                                                                                                    |
| Dat<br>e<br>Sat<br>isfi<br>ed | Indicates if the questionnaire was completed (will show the date that the questionnaire was started by the patient) or <b>Not Satisfied</b> (meaning the patient has not submitted their form). |

| View       | The <b>View</b> column holds the QR code icon and when selected the original QR code and link will appear.                                                                                                    |
|------------|----------------------------------------------------------------------------------------------------|
| Ca<br>ncel | The <b>Cancelled</b> column has a red icon that when selected, you are able to cancel the sent patient questionnaire. Once a patient questionnaire has been cancelled it will disappear from the list. You are only able to cancel if the form hasn't been submitted by the patient. |

## **Delivery Count Reports**

The **Delivery Counts** report enables you to view the history of where and how many correspondences you have sent to practices through Explorer Online.

This function is found in the **Reports** tab on the navigation menu.

| MM 0                                              | Recently Loaded Put Instant Questionnaires                                                                                                    |     | Support                                                                                                    | - |
|---------------------------------------------------|----------------------------------------------------------------------------------------------------|-----|----------------------------------------------------------------------------------------------------|---|
| rtviewel O<br>rtver Review O<br>rquestied Charls. | No recent patients                                                                                                    | 8   | Far help finding your way around Explaner Online see the resources linked below.<br>Alternatively if you're skil shuck please context Helical Objects support. | 8 |
| redeal O                                          | The second second                                                                                                    |     | © Dashbased Tour<br>El Contact Support                                                                                                    |   |
|                                                   | Peedback                                                                                                    | ø   |                                                                                                    |   |
|                                                   | Got a suggestion to improve Explorer Online or a new feature you would like added?<br>Let us know what we can do for you by providing loodback. |     | Security                                                                                                    | A |
| Decements                                         | the sent North data North and North data North                                                                                                  | -   | Two factor Authentication<br>Relo entert your account. Each time you loom you will need to enter a verification                                                |   |
| at Orders Orachs                                  | Storage Quota                                                                                                    | 8   | code along with your username and password when using an unrecognised device.                                                                                  |   |
|                                                   | You are currently using 21.05% of your 508 Medical-Objects storage quots.                                                                       | , ° | & Enable Two-factor Authentication ()                                                                                                    |   |
|                                                   | For more information on the storage quota and what contributes towards the usage please see our storage quota knowledgebase article.            |     |                                                                                                    |   |
|                                                   | + Request solva starage                                                                                                    |     |                                                                                                    |   |

After selecting **Delivery Counts**, you will be presented with a window listing the report filtering options available. These will help you narrow the report down to only the dates you're interested in. The date range can be adjusted via the calendar icon. Click **Apply Filters** to access the report.

| ATE RANGE:    |      |           |             |
|---------------|------|-----------|-------------|
| From          | 🗎 То |           | <b>.</b> -  |
|               |      |           |             |
| Clear Filters |      | Cancel Ap | ply Filters |

Once the filters have been applied, the following screen will appear. The orange box indicates the active filters and can be edited when clicked.

|                                                                                                    |         | C 7 |
|----------------------------------------------------------------------------------------------------|---------|-----|
| Thiters active: Date targentroes: 00-01-0002, for 81-00-0822                                                              |         |     |
| Practice Key                                                                                                    | Creanil |     |
| Brightwater Medical Centre (Capricorn)                                                                                    | 1       |     |
| Buderim Harketplace Hedical Centre (Capricum) <809217707.Capricum Twenty One>                                             | 1       |     |
| Chanoellor Rark Family Hedical Practice (Capricore) +HDH361226-Capricore Southernex Texco                                 | 2       |     |
| Dr. Heber R. Johnson Millilla (Capricom): <9013354018. Capricare: One Hundred and Seventy Three>                          | 1       |     |
| Farrell Street Family Practice (Capricore) 100095580.Capricore Eighty One                                                 | 1       |     |
| Graw Medical Sherwood (Capricom) +H07125980.Capricom One Hundred and Bevero                                               | 3       |     |
| Healthy Family Clinic (Capricore) <90882309.Capricore Thirty Four>                                                        |         |     |
| Kawana Ramily Clinic (Capricom) <90364285 Capricom Thirty One>                                                            | 2       |     |
| Medical Objects Administrators Server: crose@medical-objects.com.au>                                                      | 1       |     |
| Hooloolaba Family Hedicine (Capricorn) <h0531655.capricorn sixteero<="" td=""><td>2</td><td></td></h0531655.capricorn>    | 2       |     |
| Hountain Creek Hedical Centre (Capricorn) <h04766980 capricorn="" td="" twenty="" two<=""><td>1</td><td></td></h04766980> | 1       |     |
| OCHRE Health Hedical Centre Sunshine Coast (Capricov) «MO2887875.Capricov Seventy Nine»                                   | 2       |     |
| Ocean Family Medicine (Capricam)                                                                                          | 2       |     |
| Ochre Health Hedical Centre Caloundra (Capricom) <h04844656.capricom seven="" twenty=""></h04844656.capricom>             | 4       |     |
| Ouhre Health Hedical Centre Hontville and Haleny (Capricon) v/H000221867.Capricon Seventy Fives                           | 4       |     |
| Stuart Park Surgery (Capricorn) -0104005280.Capricorn Ninety>                                                             | 1       |     |
| Surahine Ceast Paediatrics (Capricern) <h0427335.capricern four="" southernex=""></h0427335.capricern>                    | 1       |     |
| 901M,                                                                                                    | 42      |     |

The two icons in the top right-hand corner are used to Refresh Report and View/Edit filters.

### **Understanding the Report**

| Practice Key | Practice name                                                   |
|--------------|-----------------------------------------------------------------|
| Count        | The number of times correspondence has been sent to a practice. |
| Total        | The number of times correspondence has been sent.               |

# My Health Record (MyHR)

To access a patient's health summary from My Health Record, ensure the patient's name (First and Surn ame), Date of Birth, Sex, Medicare, DVA or IHI number is entered.

| Mr. V JOH           | T NAME   | SURNAME   |            |         | DATE OF BIRTH  | 8     |
|---------------------|----------|-----------|------------|---------|----------------|-------|
| AIDDLE NAME         | KNOWN AS |           | SEX        |         | MARITAL STATUS |       |
|                     |          |           | Male       | Ý       | Married        | ~     |
|                     |          |           |            |         |                |       |
| STREET ADDRESS      |          | CITY      |            | STATE   |                | TCODE |
|                     |          |           |            |         | ~              |       |
| IMAIL               | н        | DME PHONE | WORK PHONE |         | MOBILE         |       |
| jsmith@testmail.com |          |           |            |         | 04             |       |
| IEDICARE NO.        | D        | /A NO.    |            | THI NO. |                |       |
|                     |          |           | 1          |         |                |       |

Note: Your practice must be registered with HPI-O for users to view a patient's My Health Record summary.

Once these details are entered and you are registered, a coloured heart will appear next the patient's name in the sidebar.

- Orange heart: will appear if they do not have a My Health Record.
- Red heart: will appear if their IHI number needs to be revalidated. •
- Green heart: will appear if that patient has a My Health Record.

| ← Patients       | ទ   |
|------------------|-----|
| 🗁 Loaded         | 3   |
| ANDREWS, Debra   | 🖾 🗙 |
| BULLOCK, Heather | 🖾 🗙 |
| SMITH, John      | 🖾 🗙 |
| 🗅 Unreviewed     | 18  |
| 🗅 Further Review | 2   |
| Requested Charts | •   |
| 🗅 Unreleased     | 0   |
| C Created        | 1   |

You are able to access My Health Record by clicking on the green heart icon.

| ₩             | Patients | ដ              | Ô    |
|---------------|----------|----------------|------|
| 🗁 Loaded      | Sho      | w My Health Re | cord |
| ANDREWS, Debr | а        | ♥ ×            |      |
|               |          |                | -    |

The patient's past medical history if uploaded to My Health Record will appear ready for perusal.

By clicking on the tabs along the top you are able to navigate the available documents in Health Record Summary, Pathology Report and Diagnostic Imaging.

Use the Document Filters to help find and sort for the necessary information and adjust the dates in the Documents From tab. Click View Documents to view the filtered documents.

| alth Record Summary Pathology                                                                             | Report Diagnostic Imagi | ng           |                                |                          |                                        |
|----------------------------------------------------------------------------------------------------|-------------------------|--------------|--------------------------------|--------------------------|----------------------------------------|
| Document Filters                                                                                          | Document Date +         | Service Date | Document                       | Organisation             | Organisation Type                      |
|                                                                                                    | 12 May 2022             |              | Hedicines View                 | Hy Health Record         | Provision and administration of publi. |
| Shared Health Summary                                                                                     | 12 May 2022             |              | Pathology Overview             | Hy Health Record         | Provision and administration of publi. |
| e Referral                                                                                                | 12 May 2022             |              | Diagnostic Imaging Overview    | Hy Health Record         | Provision and administration of publi- |
| Specialist Letter                                                                                         | 12 May 2022             |              | Immunication Consolidated View | My Health Record         | Provision and administration of publi- |
| Clocharge Summary                                                                                         | 18 May 2022             |              | Specialist Letter              | Test Health Service 657  | Specialist Hedical Services            |
| Event Summary                                                                                             | 06 Oct 2021             |              | Specialist Letter              | Test Health Service 657  | Specialist Hedical Services            |
| Pharmaceutical Benefits Report                                                                            | 06 048 2023             |              | Specialist Letter              | Test Health Service 657  | Specialist Hedical Services            |
| Australian Childhood Immunisation                                                                         | OB Oct 2023             | 0.7 Oct 2021 | Specialist Letter              | Test Health Service 657  | Specialist Medical Services            |
| Register                                                                                                  | 08 041 2021             | 07 Oct 2021  | Specialist Letter              | Test Health Service 657  | Specialist Hedical Services            |
| 🔿 Medicane/DVX Benefits Report 💿 💌                                                                        | 08 Oct 2021             |              | Specialist Letter              | Test Health Service 657  | Specialist Hedical Services            |
| Documents From                                                                                            | 08 Oct 2021             | 07 Oct 2021  | Specialist Letter              | Test Health Service 1953 | Specialist Hedical Services            |
| C Last 3 months<br>C Last 6 months<br>E Last 12 months<br>Onte range<br>FROM TO<br>12/05/2021 II 11:24 AM |                         |              |                                |                          |                                        |
| Show Latest Discharge Summary                                                                             |                         |              |                                |                          |                                        |
| Show Labest Shared Health Summary                                                                         | 1                       |              |                                |                          |                                        |
| Add Access Code                                                                                           |                         |              |                                |                          |                                        |
| View Documents                                                                                            |                         |              |                                |                          |                                        |

Note: You may need an access code if locked by the patient. You are able to get emergency access but will be recorded on the eHealth audit log and the patient will be notified.

Click on the desired document to view the patients' My Health Record.

|                                                                                                    |                                                   | medicines in t                                                                         | his My He<br>12 May 2<br>SEX Female | 022                                                                                                    | d - sorted by  <br>6085 0015 494                           |                                    |
|----------------------------------------------------------------------------------------------------|---------------------------------------------------|----------------------------------------------------------------------------------------|-------------------------------------|----------------------------------------------------------------------------------------------------|------------------------------------------------------------|------------------------------------|
|                                                                                                    |                                                   | SI                                                                                     | ART OF DO                           | CUMENT                                                                                                    |                                                            |                                    |
| v Health Record                                                                                                    | ł                                                 |                                                                                        |                                     |                                                                                                    |                                                            |                                    |
| ·                                                                                                    |                                                   |                                                                                        |                                     |                                                                                                    |                                                            |                                    |
| ailable medicines i                                                                                                    |                                                   |                                                                                        |                                     |                                                                                                    |                                                            | d of medicines related information |
| the links provided. This view<br>ormation.<br>Jiew generated on 12-May-2                                                                                                    |                                                   |                                                                                        |                                     |                                                                                                    |                                                            |                                    |
| Allergies and Adverse                                                                                                    |                                                   | Click here for Media                                                                   | danar                               | Click here for                                                                                                    | Channel                                                    |                                    |
| Reactions<br>Penicillin allergy, Prozac<br>allergy, Allergy to peanut<br>Aloes - chemical<br>(substance), Contact<br>dermatilis due to nickel,<br>Dystonic tremor from<br>Olanzapine, Milk intoleran<br>food (product)                                                                                                    | s,                                                | Preview<br>06-May-2015 to 10-<br>(2 days ago)                                          |                                     | Health Sur                                                                                                    | (7 years ago)                                              | No Discharge Summary<br>found      |
| Penicillin allergy, Prozac<br>allergy, Allergy to peanut<br>Aloes - chemical<br>(substance), Contact<br>dermatitis due to nickel,<br>Dystonic tremor from<br>Olanzapine, Milk intoleran                                                                                                    | s,<br>nce                                         | Preview<br>06-May-2015 to 10-P                                                         |                                     | Health Sun<br>06-May-2015<br>Author: Own<br>Own organisa                                                                     | (7 years ago)                                              |                                    |
| Penicillin allergy, Prozac<br>allergy, Allergy to peanut<br>Aloes - chemical<br>(substance), Contact<br>dermatitis due to nickel,<br>Dystonic tremor from<br>Olanzapine, Milk intoleran<br>food (product)                                                                                                    | s,<br>nce                                         | Preview<br>06-May-2015 to 10-1<br>(2 days ago)<br>[≥>]Next<br>se Reactions             |                                     | Health Sur<br>06-May-2015<br>Author: Own<br>Own organisa<br>tel: (07) 9995                                                   | (7 years ago)                                              | found                              |
| Penicillin allergy, Prozac<br>allergy, Allergy to peanut<br>Aloes - chemical<br>(substance), Contact<br>dermatitis due to nickel,<br>Dystonic tremor from<br>Olanzapina, Milk intolerar<br>food (product)<br>( <u>Back to too</u> )<br>All available Allergies and<br>06-May-2015 to 06-Dec-201                                                 | s,<br>nce                                         | Preview<br>06-May-2015 to 10-1<br>(2 days ago)<br>[≥>]Next<br>se Reactions             | 1ay-2022                            | Health Sur<br>06-May-2015<br>Author: Own<br>Own organisa<br>tel: (07) 9995                                                   | (7 years ago)                                              | found                              |
| Penicilin allergy, Prozac<br>allergy, Allergy to peanut<br>Aloes - chemical<br>(substance). Contact<br>dermatitis due to nickel,<br>Dystonic tremor from<br>Obnzapine, Milk intoleran<br>food (product)<br>(Back to too)<br>All available Allergies and<br>06-May-2015 to 06-De-201<br>Source/Author                                            | S,<br>ICE<br>Adver<br>7 (4 ye<br>Date             | Preview<br>06-May-2015 to 10-1<br>(2 days ago)<br>[≥>]Next<br>se Reactions             | 1ay-2022<br>Substar                 | Health Sur<br>06-May-2015<br>Author: Own<br>Own organisa<br>tel: (07) 9995<br>[2] Last                                       | (7 years ago)<br>tion<br>8888                              | found                              |
| Penicilin allergy, Prozac<br>allergy, Allergy to pennut<br>Aloes - chemical<br>(substance), Contact.el,<br>Ostacter, Contact.el,<br>Dystonic tremor from<br>Onanzapine, RHIK Intoleran<br>food (product)<br>(Back to too)<br>All available Allergies and<br>do-Hay-2015 to 66-De-2015<br>Source/Author<br>Event Summary<br>by Chin organisation | S,<br>Ince<br>Adver<br>7 (4 ye<br>Date<br>06-Dec- | Preview<br>06-May-2015 to 10-1<br>(2 days ago)<br>[>>]Next<br>se Reactions<br>ars ago) | 1ay-2022<br>Substar                 | Health Sur<br>O6-May-2015<br>Author: Own<br>Own organisa<br>tel: (07) 9995<br>[2] Last<br>[2] Last<br>(ce/Agent<br>n allergy | Amary<br>(7 years ago)<br>tion<br>18858<br>Manifestation(s | found (Hele)                       |